Huawei Technologies Co.,Ltd. Level 5,TowerA, 799 Pacific Highway, Chatswood 2067 Tel: 1800 046 639 Web: https://solar.huawei.com/au

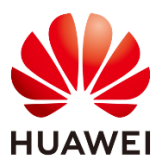

## Huawei Inverter – AS4777.2:2020 Firmware Compliance Update

For SUN2000-50KTL-M0 and SUN2000-100KTL-M1, these two models has to be manually upgraded to following version to guarantee inverters comply with AS4777.2 2020 standards which takes effect from 18<sup>th</sup> DEC 2021.

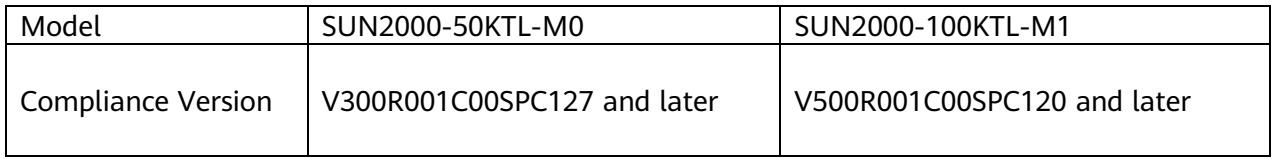

Download link for SUN2000-50KTL-M0 firmware package V300R001C00SPC127

[https://solar.huawei.com/-](https://solar.huawei.com/-/media/Solar/attachment/pdf/au/service/download/SUN2000V300R001C00SPC127_package_50KTL.zip)

[/media/Solar/attachment/pdf/au/service/download/SUN2000V300R001C00SPC127\\_package\\_50K](https://solar.huawei.com/-/media/Solar/attachment/pdf/au/service/download/SUN2000V300R001C00SPC127_package_50KTL.zip) [TL.zip](https://solar.huawei.com/-/media/Solar/attachment/pdf/au/service/download/SUN2000V300R001C00SPC127_package_50KTL.zip)

Download link for SUN2000-100KTL-M1 firmware package V500R001C00SPC120

[https://solar.huawei.com/-](https://solar.huawei.com/-/media/Solar/attachment/pdf/au/service/download/SUN2000V500R001C00SPC120_package_100KTL.zip)

[/media/Solar/attachment/pdf/au/service/download/SUN2000V500R001C00SPC120\\_package\\_100](https://solar.huawei.com/-/media/Solar/attachment/pdf/au/service/download/SUN2000V500R001C00SPC120_package_100KTL.zip) [KTL.zip](https://solar.huawei.com/-/media/Solar/attachment/pdf/au/service/download/SUN2000V500R001C00SPC120_package_100KTL.zip)

Manual firmware update can be completed through Maintenance > Upgrade Device > Inverter Upgrade > Select V300R001C00SPC127 for 50KTL-M0 or V500R001C00SPC120 for 100KTL-M1 as target version.

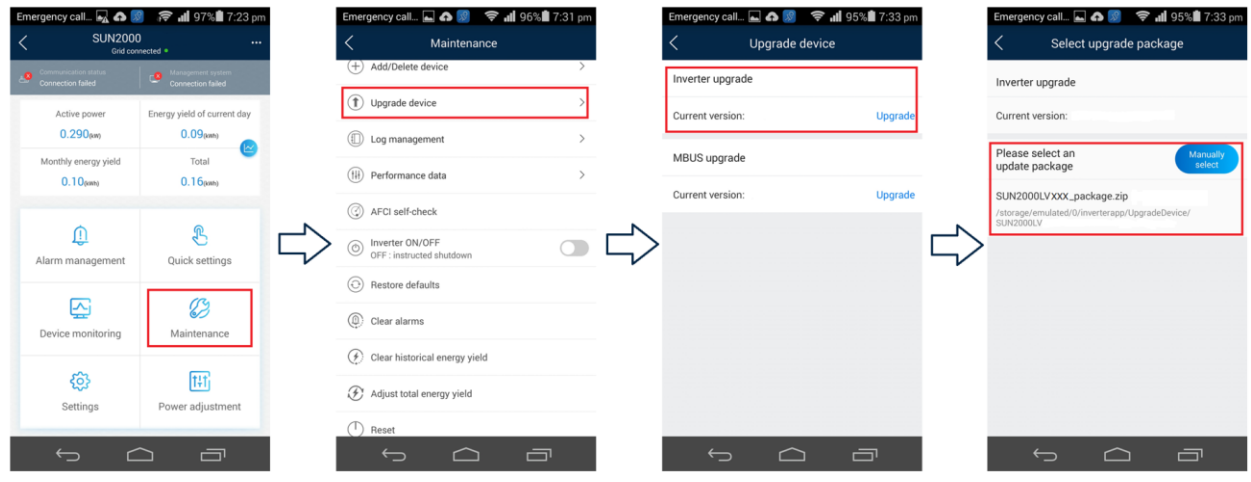

For L0, L1, M1, M2 and M3 series, FusionSolar APP will push a mandatory firmware update the first time FusionSolar APP locally connects to the inverter hotspot and accesses to device commissioning page. Please ensure FusionSolar is updated to the lasted version from 18th DEC 2021 and onwards.

To download or upgrade to the latest APP FusionSolar

• Step 1 Enter the website at solar.huawei.com

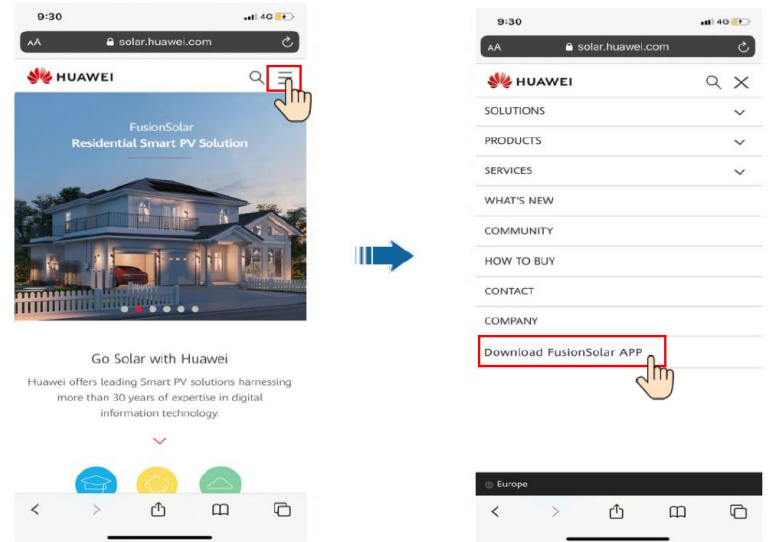

- Step 2 Tap Download FusionSolar APP to go to the download page
- Step 3 For Android users, APP can be downloaded from browser directly (.apk file) or through Huawei AppGallery. For iOS users, APP is available in App Store.

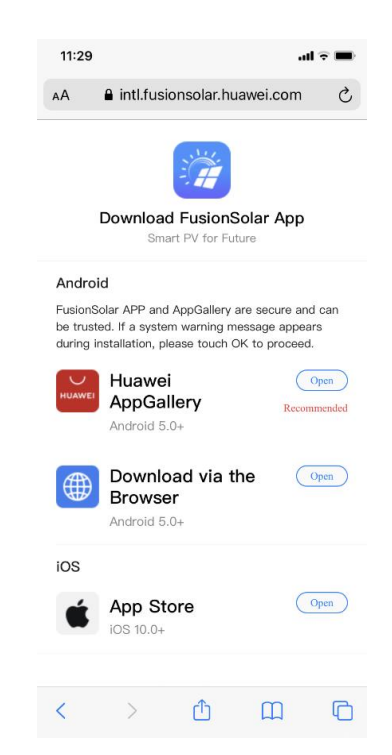

Locally accesses to device commissioning

APP FusionSolar will automatically detect current inverter's firmware version and push an upgrade message and this compulsory firmware upgrade cannot be bypassed.

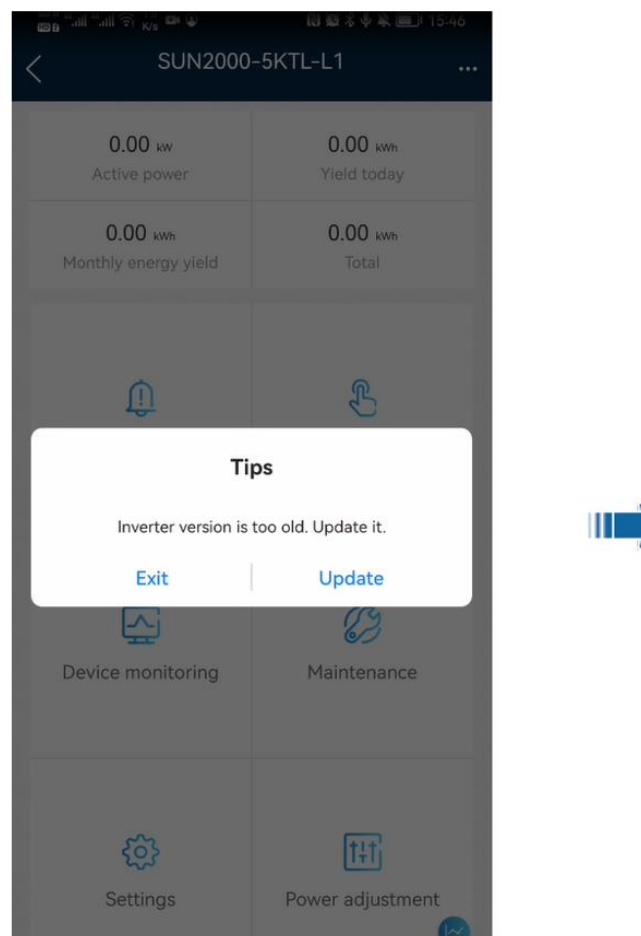

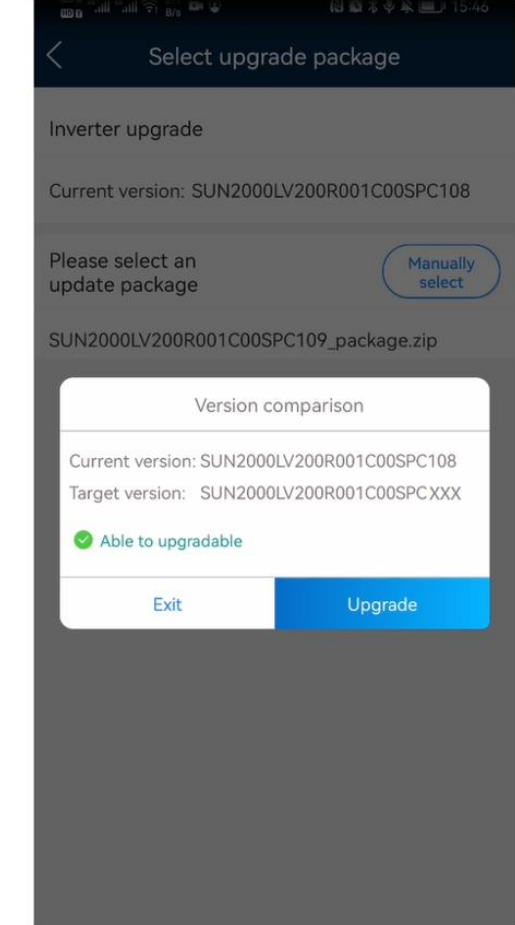

After firmware upgrade is completed, please select the correct grid code from 4 new sets of grid codes (AUSTRALIA AS4777\_A-LV230, AUSTRALIA AS4777\_B-LV230, AUSTRALIA AS4777\_C-LV230, and AUSTRALIA AS4777\_NZ-LV230) based on the region of installation to make inverter fully compliant.

AS/NZS 4777.2:2020 requires inverter shall not operate until a regional setting has been selected and activated by an authorised person.

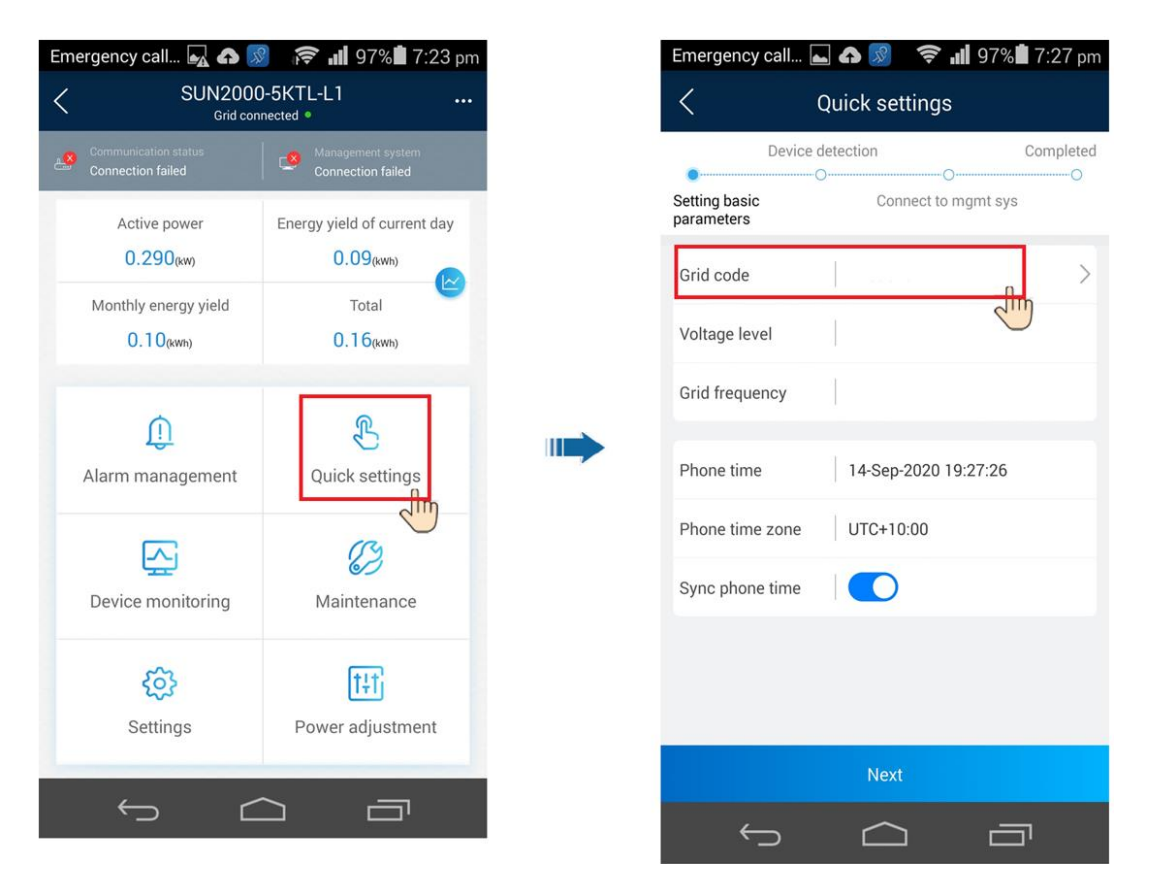

Should you have any questions please feel free to contact Huawei local hotline 1800719871 Monday to Friday 9am to 6pm (AEST) excluding public holidays.

Yours sincerely,

Derek Wang

Service manager - HUAWEI TECHNOLOGIES (AUSTRALIA) PTY LTD

13/12/2021